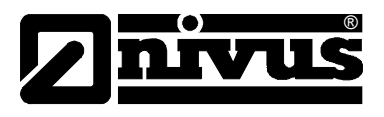

# **Technische Information für das Internetportal D2W – Device to Web**

(Original – deutsch)

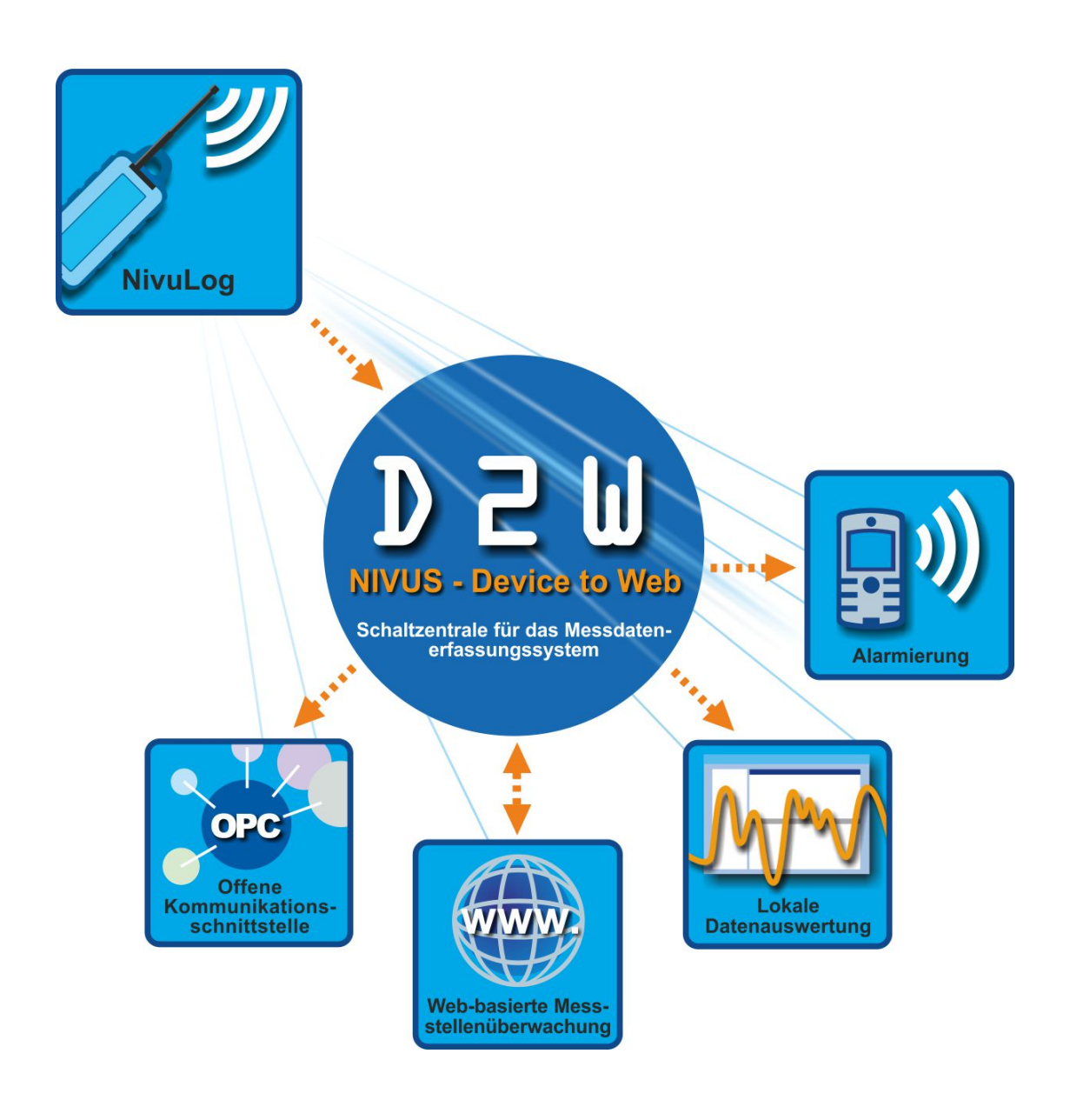

**NIVUS GmbH** Im Täle 2 D – 75031 Eppingen Tel. 0 72 62 / 91 91 - 0 Fax 0 72 62 / 91 91 - 999 E-mail: info@nivus.com Internet: www.nivus.de

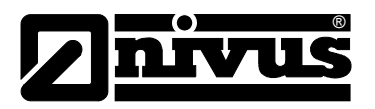

### **NIVUS AG**

Hauptstrasse 49 CH – 8750 Glarus Tel. +41 (0)55 / 645 20 66 Fax +41 (0)55 / 645 20 14 E-mail: swiss@nivus.com Internet: www.nivus.de

## **NIVUS Austria**

Föhrenhaingasse 6 A – 2201 Gerasdorf bei Wien Tel.: +43 (0)2246 32319 Fax: +43 (0)2246 32386 E-mail: austrias@nivus.com Internet: www.nivus.de

#### **NIVUS Sp. z o. o**

Ul. Hutnicza 3 / B-18 PL – 81-212 Gdynia Tel. +48 (0)58 / 760 20 15 Fax +48 (0)58 / 760 20 14 E-mail: poland@nivus.com Internet: www.nivus.pl

### **NIVUS France**

14, rue de la Paix F – 67770 Sessenheim Tel. +33 (0)388071696 Fax +33 (0)388071697 E-mail: france@nivus.com Internet: www.nivus.fr

#### **NIVUS U.K.**

P.O. Box 342 Egerton, Bolton Lancs. BL7 9WD, U.K. Tel: +44 (0)1204 591559 Fax: +44 (0)1204 592686 E-mail: info@nivus.com Internet: www.nivus.com

### **NIVUS U.K.**

Wedgewood Rugby Road Weston under Wetherley Royal Leamington Spa CV33 9BW, Warwickshire Tel.: +44 (0)1926 632470 E-Mail: info@nivus.com Internet: www.nivus.com

#### **NIVUS Middle East (FZE)**

Building Q 1-1 ap. 055 P.O. Box: 9217 Sharjah Airport International Free Zone Tel.: +971 6 55 78 224 Fax: +971 6 55 78 225 E-Mail: Middle-East@nivus.com Internet: www.nivus.com

### **NIVUS Korea Co. Ltd.**

2nd Floor Taewha Plaza # 570-1 Majeon-dong, Seo-gu INCHEON 404-820 Tel.: +82 70 8620 7436 Fax: +82 70 8620 7437 E-Mail: korea@nivus.com Internet: www.nivus.com

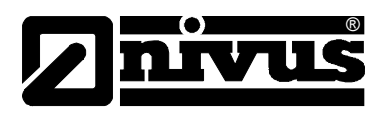

# <span id="page-2-0"></span>**1. Grundlagen**

Das *xPath Interface* ermöglicht es, Daten, Konfiguration und Statistiken im XML Format zu exportieren und importieren. Die Daten werden mittels eines xPath Query determiniert.

# <span id="page-2-1"></span>**1.1 Inhaltsverzeichnis**

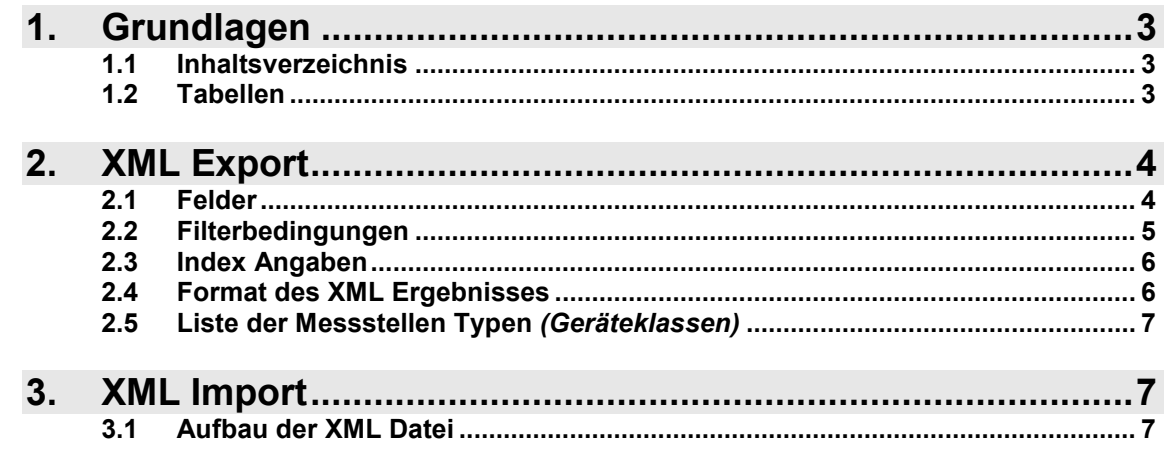

# <span id="page-2-2"></span>**1.2 Tabellen**

Die Datenbank ist wie folgt aufgebaut:

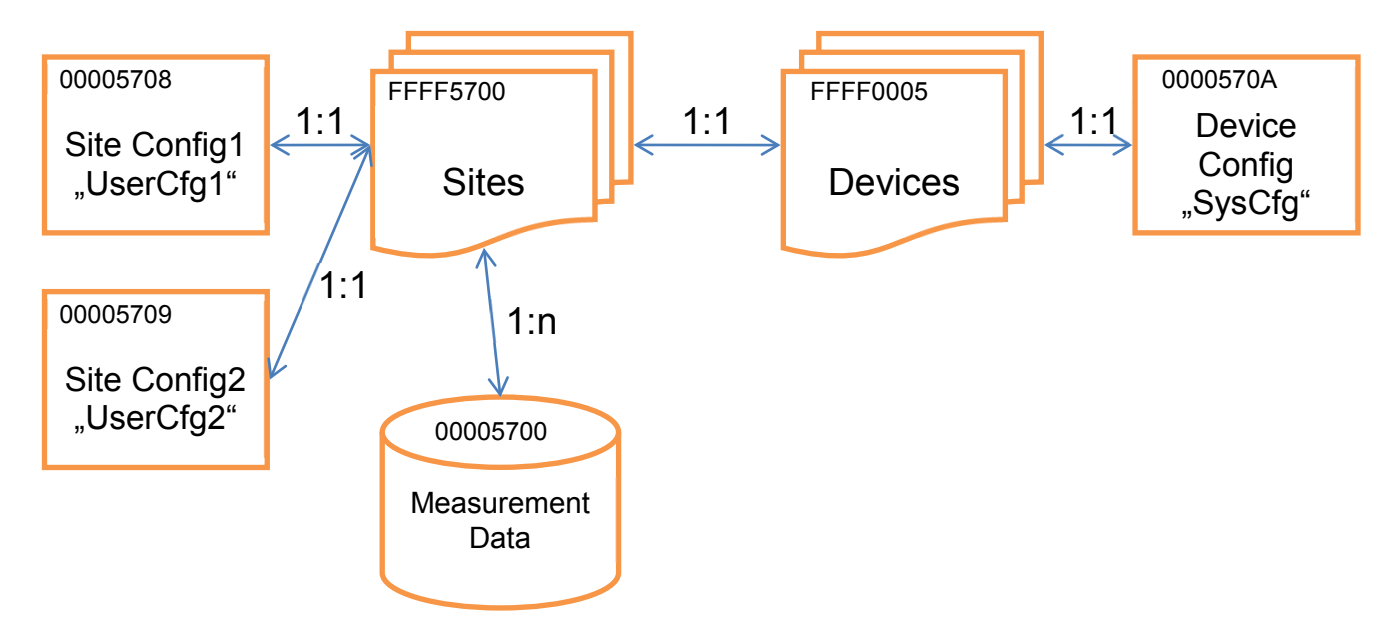

f.

Die Tabellenbezeichner sind im *hex Format* und setzen sich wie folgt zusammen *(x=Geräteklasse)*...

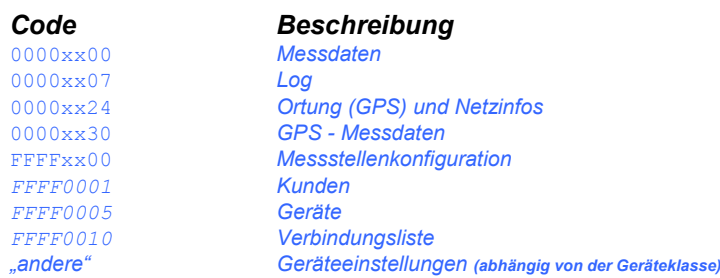

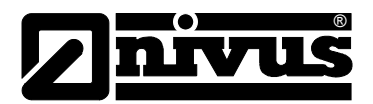

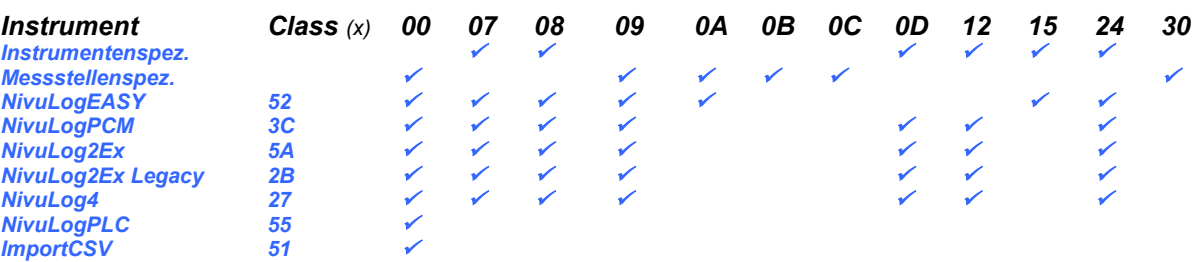

# <span id="page-3-0"></span>**2. XML Export**

Ein *GET* Kommando kann z.B. mit einem herkömmlichen Internet-Browser abgesetzt werden. Die Befehlszeile *(URL)* setzt sich dabei wie folgt zusammen…

http://{IP-Adresse}:8080/{XPath Query}?{login}

Die in geschwungenen Klammern gesetzten *Platzhalter* sind…

{IP-Adresse} ...........*Adresse des Servers auf dem das XPathSrv Modul läuft (=D2WServer)* {xPath Query} .........*xPath der gewünschten XML Tabelle (zB* 00002600[stamp>='1.1.01']/(temp)) {login}......................*Ein am D2W Server angelegtes Benutzerkonto um die Abfrage zu authentifizieren (z.B.* user=u1&password=p1*)*

#### Als Ergebnis wird ein *XML Dokument* geliefert.

Eine Auflistung der Felder eines Elements kann durch ein *@* vor dem Tabellennamen ausgelesen werden…

http://127.0.0.1:8080/@00005200?user=u1&password=p1

*Ergebnis (alle Felder des Datenelements von NivuLog Easy Geräten)…*

```
<?xml version="1.0" encoding="windows-1252" ?>
- <Result>
 <Field title="Site">context</Field>
 <Field title="Flags">flags</Field>
 <Field title="Channel 1">ch1</Field>
 <Field title="Channel 2">ch2</Field>
 <Field title="Channel 3">ch3</Field>
 <Field title="Channel 4">ch4</Field>
 <Field title="Out 1">output1</Field>
 <Field title="Out 2">output2</Field>
 <Field title="Temp">one_wire_temp</Field>
 <Field title="calc60">calc60</Field>
 <Field title="calc61">calc61</Field>
 <Field title="calc62">calc62</Field>
 <Field title="calc63">calc63</Field>
 <Field title="calc64">calc64</Field>
 <Field title="GSM St?rke" units="dBm">gsm_level</Field>
 <Field title="Battery" units="V">voltage</Field>
 <Field title="Batterie [%]" units="%">battery</Field>
 <Field title="Voltage" units="V">voltage_ext</Field>
 <Field title="Temp" units="?C">temp</Field>
    </Result>
```
# <span id="page-3-1"></span>**2.1 Felder**

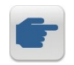

Wird mehr als ein Feld ausgelesen so ist die Liste der Felder in runden Klammern *()* zu setzen und durch *|* oder *Blank* zu trennen. Wird kein Feld angegeben so werden alle ausgegeben, soweit es die Berechtigungsstufe des Benutzers zulässt...

http://127.0.0.1:8080/00002709?user=u1&password=p1

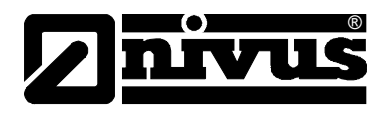

*Ergebnis (alle User 1 Konfigurationen von NivuLog2Ex/4 Geräten am Server)…*

```
<Result>
    <User-configuration id="999A91AA7AD35F87" stamp="28.8.2007 13:39:22">
        <context title="Site">998B6C3C9C5F4B03</context>
       <measure interval title="Measurement cycle" units="Min">1,00</measure interval>
        <transfer_interval title="Transmission cycle" units="Min">10,00</transfer_interval>
        <mode1 title="Mode">0</mode1>
        <mode2 title="Mode">0</mode2>
        <mode3 title="Mode">0</mode3>
        <mode4 title="Mode">0</mode4>
        <high_level1 title="High Level" units="mV">0</high_level1>
 <high_level2 title="High Level" units="mV">0</high_level2>
 <high_level3 title="High Level" units="mV">0</high_level3>
        <high_level4 title="High Level" units="mV">0</high_level4>
        <tageswechselzeit title="Day change over">0</tageswechselzeit>
        <pos_interval title="Position cycle" units="hours">0,8</pos_interval>
        <warmup title="Warmup time" units="[sec]">10</warmup>
    </User-configuration>
    {...}
</Result>
```
*Beispiel (alle PIN Einstellungen von NivuLog2Ex/4 Geräten am Server)…*

http://127.0.0.1:8080/0000270D/sim\_pin?user=u1&password=p1

*Beispiel (alle Transfer- und Messintervalle von NivuLog Easy Geräten am Server)…*

http://127.0.0.1:8080/00005209/(measure\_interval|transfer\_interval)?user=u1&password=p1

*Beispiel (Bezeichner, Strassen und PLZ aller Kunden am Server)…*

http://127.0.0.1:8080/FFFF0001/(name|strasse|plzort)?user=u1&password=p1

# <span id="page-4-0"></span>**2.2 Filterbedingungen**

Eine Filterbedingung besteht aus Ausdrücke die durch die Schlüsselwörter *and* und *or* verknüpft werden. Die Ausdrücke können mit runden Klammern *()* priorisiert werden. In der höchsten Ebene sind nur *and* Verknüpfungen zulässig. Ein Filterausdruck besteht aus einem Feldnamen, einem Operator und einer Konstante. Es können alle Felder der Tabelle verwendet werden.

*Achtung*: Beim Namen der Messstelle werden Groß- und Kleinschreibung berücksichtigt. *Hinweis*: Beim Filter ref darf die Bedingung nicht mit Hochkomma ' angegeben werden.

Zusätzlich sind folgende Felder verfügbar…

id .............. *eindeutige Datensatznummer* stamp ........ *Zeitstempel des Datensatzes (nur Operator* >= *und* <= *zulässig)* ref ............ *Eindeutige Datensatznummer des Referenz-Datensatzes*

Es werden folgende Operatoren unterstützt... =,  $\langle \rangle$ ,  $\rangle$ ,  $\langle \rangle$ ,  $\rangle$ =,  $\langle$ =

Als Konstanten können folgende Typen verwendet werden…

*Integer........ ganze Zahlen Float........... Fliesskommazahlen Strings........ Texte gekennzeichnet durch einfache Hochkomma ' Date ........... Zeitstempel in einfachen Hochkomma '*

Formate *(Komma, Datumsformat, …)* werden von den Benutzer- bzw. von den Servereinstellungen übernommen.

*Beispiel (Liste aller NivuLog Easys Messstellennamen eines Kunden)…*

```
Variante a... http://127.0.0.1:8080/FFFF0001 [name='Demo Kunde 1']/FFFF5200/(name)?{login}
Variante b... http:// 127.0.0.1:8080/FFFF0001[id=98F2999AFF3FA5DD]/FFFF5200/(name)?{login}
Variante c... http:// 127.0.0.1:8080/FFFF5200[ref=98F2999AFF3FA5DD]/name?{login}
```
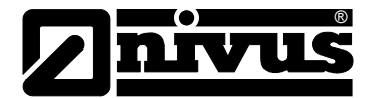

#### *Beispiel...*

```
http://127.0.0.1:8080/FFFF0001[name='Testschacht']/FFFF5200[name='Messgeraet 
     2']/00005200[stamp>='01.12.2008' and gas>5]/()?{login}
```
#### *Ergebnis...*

```
<?xml version="1.0" encoding="ISO-8859-1" ?>
<Result>
    <myDatasensData id="FFFF01590001C311" stamp="22.12.2008 15:10:00">
        <battery>66</battery>
        <cputemp title="CPU Temp" units="°C">8,0</cputemp>
        <context title="Messstelle">9B2C60F35705322D</context>
        <gas title="Gas" units="ppm">9,40</gas>
        <gasraw title="Raw" units="mV">1.025,8</gasraw>
       <raw_calib title="Gas-Raw" units="ppm">9,42</raw_calib>
 <calc60 title="Rechenkanal 1" units="%"></calc60>
 <calc61 title="Rechenkanal 2" units="%"></calc61>
 <calc62 title="Rechenkanal 3" units="%"></calc62>
 <calc63 title="Rechenkanal 4" units="%"></calc63>
        <calc64 title="Rechenkanal 5" units="%"></calc64>
        <volt title="Batterie" units="%">66</volt>
        <gsm title="GSM Stärke" units="dBm">-95</gsm>
        <temp title="Int. Temp" units="°C">7</temp>
     /myDatasensData>
     {...}
</Result>
```
## <span id="page-5-0"></span>**2.3 Index Angaben**

Es werden nur die folgende Index Angaben unterstützt…

```
[0] ....................... erster Datensatz (mit dem ältesten Zeitstempel)
[last()-1]......... letzter Datensatz (mit dem jüngsten Zeitstempel)
```
*Beispiel (letzten übertragenen Messwert ausgeben)...*

http://127.0.0.1:8080/00002600[ref=98DEF2093233DC58][last()-1]/(gas)?{login}

#### *Ergebnis...*

```
<?xml version="1.0" encoding="ISO-8859-1" ?>
<Result>
     <myDatasensData id="FFFF01590001ECFF" stamp="30.12.2008 03:04:00">
        <battery>65</battery>
         <cputemp title="CPU Temp" units="°C">8,6</cputemp>
         <context title="Messstelle">9B2C60F35705322D</context>
         <gas title="Gas" units="ppm">0,00</gas>
         <gasraw title="Raw" units="mV">1.022,1</gasraw>
        <raw_calib title="Gas-Raw" units="ppm">0,00</raw_calib>
         <calc60 title="Rechenkanal 1" units="%"></calc60>
         <calc61 title="Rechenkanal 2" units="%"></calc61>
         <calc62 title="Rechenkanal 3" units="%"></calc62>
         <calc63 title="Rechenkanal 4" units="%"></calc63>
         <calc64 title="Rechenkanal 5" units="%"></calc64>
        <volt title="Batterie" units="%">65</volt>
         <gsm title="GSM Stärke" units="dBm">OL</gsm>
        <temp title="Int. Temp" units="°C">9</temp>
     </myDatasensData>
```

```
</Result>
```
# <span id="page-5-1"></span>**2.4 Format des XML Ergebnisses**

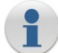

Das Ergebnis ist ein *XML-Dokument* dessen Wurzel Element <Result> ist. Pro Datensatz wird mindestens ein Child-Element mit dem Titel der Tabelle ausgegeben.

Die Datensätze haben generell folgende Attribute...

id ......................... *eindeutige Nummer des Datensatzes* stamp................... *Zeitstempel des Datensatzes*

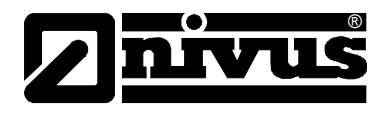

Die Datenfelder haben folgende Attribute...

title ................... *Titel des Datenfelds (bei Messdaten abhängig von der Einstellung der Messstelle)* units ...................*Einheiten des Datenfeldes bei Messdaten (abhängig von der Einstellung der Messstelle)*

#### *Beispiel...*

```
<?xml version="1.0"?>
\langleResult>
<Customers id="98F2999AFF3FA5DD" stamp="2007-03-20 10:49:44">
    <name title="Name">Demo Kunde 1</name>
    <strasse title="Street">Demo Strasse</strasse>
    <plzort title="Zip &amp; City"></plzort>
</Customers>
<Customers id="98DEF16864DC6DAC" stamp="2007-03-21 14:39:42">
    <name title="Name">Demo Kunde 2</name>
    <strasse title="Street">Demo Strasse</strasse>
    <plzort title="Zip &amp; City">6758 Musterort</plzort>
</Customers>
</Result>
```
# <span id="page-6-0"></span>**2.5 Liste der Messstellen Typen** *(Geräteklassen)*

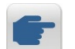

*Beispiel (mögliche Messstellentypen)...*

http://127.0.0.1:8080/SiteTypes/()?{login}

### *Ergebnis...*

```
<?xml version="1.0"?>
<Result>
    <SiteType class="2700" title="NivuLog 4">FFFF2700</SiteType>
    <SiteType class="5200" title="NivuLog Easy+">FFFF5200</SiteType>
    <SiteType class="3C00" title="NivuLog PCM">FFFF3C00</SiteType>
</Result>
```
# <span id="page-6-1"></span>**3. XML Import**

- Es können nur vorhandenen Messdaten und Einstellungen geändert, bzw. neue Messdaten angefügt werden. Es können keine historischen Messdaten eingefügt werden!
- $\triangleright$  Es ist darauf zu achten, dass der stamp der Datensätze immer aufsteigend angelegt wird. Es kann zu Fehlern kommen, wenn dies nicht der Fall ist!
- $\triangleright$  Werden Einstellungen geändert, muss darauf geachtet werden, dass der  $\text{stan}_p$  auf das aktuelle Datum/Uhrzeit gesetzt wird, da ansonsten die Daten nicht mit dem Instrument synchronisiert werden.
- > Beim *Anlegen* von Messdaten muss immer id="0" und der <tag>0000xx00</tag> (=Geräteklasse) angegeben werden.
- Beim *Löschen* muss immer <tag>0</tag> angegeben werden. Das Löschen von historischen Daten *(z.B. Messdaten)* ist nicht möglich!

# <span id="page-6-2"></span>**3.1 Aufbau der XML Datei**

*Beispiel (Messdaten Änderung/Import)...*

```
<?xml version="1.0"?>
<Result>
  <00002A00 stamp="11.03.2009 09:00" id="FFFF01590001ECFF"> (ÄNDERUNG)
       \langlerh>33,5\langlerh>
   </00002A00>
   <00002A00 stamp="11.03.2009 09:30" id="0"> (IMPORT)
       \langlerh>33,7\langlerh>
       <tag>00002A00</tag>
       <context>9ACDB2573445DE2B</context>
   </00002A00>
\langle/Result>
```
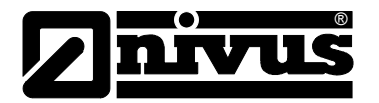

Das id Attribut ist ein Pflichtfeld und muss angegeben werden.

Wird id="0" gesetzt wird ein neuer Datensatz mit den entsprechenden Werten angelegt. In allen anderen Fällen wird der Datensatz mit der angegebenen id geändert.

Das tag Element ist ein Pflichtfeld beim Anlegen und gibt die Tabelle an, in welche die Daten gespeichert werden.

Das context Element gibt die mit den Messdaten verknüpfte Messstelle bzw. Messgerät an.

Die Attribute *(z.B. title, units, …)* sind für den Datenimport nicht relevant und können weggelassen werden.

*Hinweis*: Formate *(Komma, Datumsformat, …)* werden von den Benutzereinstellungen bzw. von der Servereinstellungen übernommen.